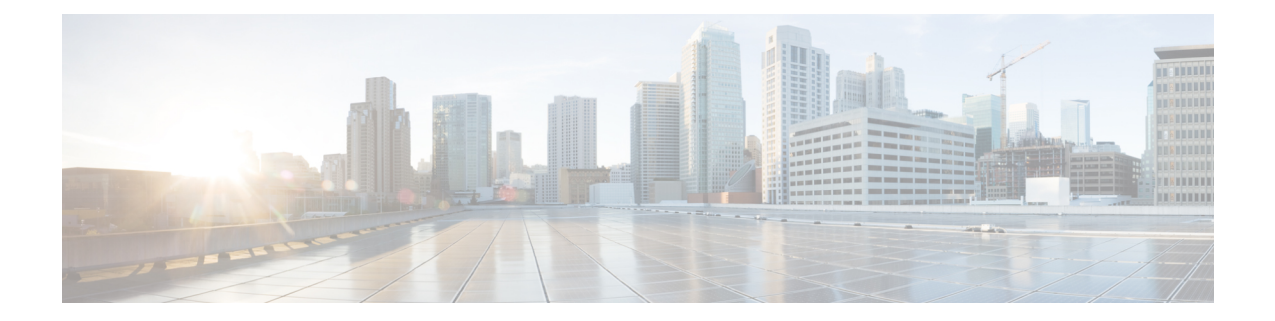

# **Flex Link** および **MAC** アドレステーブル移動 更新機能の設定

- [機能情報の確認](#page-0-0), 1 ページ
- Flex Link および MAC アドレス [テーブル移動更新設定の制約事項](#page-1-0), 2 ページ
- Flex Link および MAC アドレス [テーブル移動更新に関する情報](#page-2-0), 3 ページ
- Flex Link および MAC アドレス [テーブル移動更新機能の設定方法](#page-10-0), 11 ページ
- Flex Link[、マルチキャスト高速コンバージェンス、および](#page-17-0) MAC アドレス テーブル移動更新 [のモニタ](#page-17-0), 18 ページ
- Flex Link [の設定例](#page-18-0), 19 ページ
- Flex Link および MAC アドレス [テーブル移動更新の追加リファレンス](#page-23-0), 24 ページ
- Flex Link および MAC アドレス [テーブル移動更新の機能情報](#page-24-0), 25 ページ

## <span id="page-0-0"></span>機能情報の確認

ご使用のソフトウェア リリースでは、このモジュールで説明されるすべての機能がサポートされ ているとは限りません。 最新の機能情報および警告については、使用するプラットフォームおよ びソフトウェア リリースの Bug Search Tool およびリリース ノートを参照してください。 このモ ジュールに記載されている機能の詳細を検索し、各機能がサポートされているリリースのリスト を確認する場合は、このモジュールの最後にある機能情報の表を参照してください。

プラットフォームのサポートおよびシスコソフトウェアイメージのサポートに関する情報を検索 するには、CiscoFeature Navigator を使用します。 CiscoFeature Navigator には、[http://www.cisco.com/](http://www.cisco.com/go/cfn) [go/cfn](http://www.cisco.com/go/cfn) からアクセスします。 Cisco.com のアカウントは必要ありません。

# <span id="page-1-0"></span>**Flex Link** および **MAC** アドレス テーブル移動更新設定の 制約事項

- Flex Link はレイヤ 2 ポートおよびポート チャネルだけでサポートされます。
- 最大 16 のバックアップ リンクを設定できます。
- アクティブリンクには、FlexLinkバックアップリンクを1つだけ設定できます。バックアッ プ リンクは、アクティブ インターフェイスとは異なるインターフェイスにする必要があり ます。
- インターフェイスは 1 つの Flex Link ペアだけに属します。 インターフェイスは、1 つだけの アクティブ リンクのバックアップ リンクにすることができます。 アクティブ リンクは、別 の Flex Link ペアに属することができません。
- どちらのリンクも、EtherChannel に属するポートには設定できません。 ただし、2 つのポー トチャネル(EtherChannel論理インターフェイス)をFlexLinkとして設定でき、ポートチャ ネルおよび物理インターフェイスを Flex Link として設定して、ポート チャネルか物理イン ターフェイスのどちらかをアクティブ リンクにすることができます。
- バックアップリンクはアクティブリンクと同じタイプ(ギガビットイーサネットまたはポー ト チャネル)にする必要はありません。 ただし、スタンバイ リンクがトラフィック転送を 開始した場合にループが発生したり動作が変更したりしないように、両方のFlexLinkを同様 の特性で設定する必要があります。
- Flex Link ポートでは STP がディセーブルになります。 ポート上にある VLAN が STP 用に設 定されている場合でも、Flex Link ポートは STP に参加しません。 STP がイネーブルでない 場合は、設定されているトポロジでループが発生しないようにしてください。
- Catalyst 3850 および Catalyst 3650 スイッチの組み合わせを含むスイッチ スタックを含めるこ とはできません。

#### 関連トピック

Flex Link [ペアのプリエンプション方式の設定](#page-11-0) , (12 ページ) Flex Link [の設定](#page-10-1), (11 ページ) Flex Link [の設定:例](#page-18-1), (19 ページ) Flex Link の VLAN ロード [バランシングの設定](#page-13-0) , (14 ページ) Flex Link における VLAN ロード [バランシングの設定:例](#page-18-2), (19 ページ) MAC アドレス [テーブル移動更新メッセージの取得および処理用の](#page-16-0)Switch設定 , (17 ページ) MAC アドレス [テーブル移動更新の設定](#page-14-0), (15 ページ) MAC アドレス [テーブル移動更新の設定:例](#page-20-0), (21 ページ)

# <span id="page-2-0"></span>**Flex Link** および **MAC** アドレス テーブル移動更新に関す る情報

### <span id="page-2-1"></span>**Flex Link**

Flex Link は、レイヤ 2 インターフェイス (switch ポートまたはポート チャネル) のペアで、一方 のインターフェイスが他方のインターフェイスのバックアップとして機能するように設定されま す。この機能は、スパニングツリープロトコル(STP)の代替ソリューションです。ユーザは、 STP をディセーブルにしても、基本的リンク冗長性を保つことができます。 Flex Link は、通常、 ユーザがswitchで STP を実行したくない場合に、サービス プロバイダーまたは企業ネットワーク で設定されます。switchがSTPを実行中の場合は、STPがすでにリンクレベルの冗長性またはバッ クアップを提供しているため、Flex Link は不要です。

別のレイヤ 2 インターフェイスを Flex Link またはバックアップ リンクとして割り当てることで、 1つのレイヤ2インターフェイス(アクティブリンク)にFlexLinkを設定します。switchesでは、 Flex Linkを、同じswitchまたはスタックの別のswitch上で使用できます。リンクの1つがアップで トラフィックを転送しているときは、もう一方のリンクがスタンバイ モードで、このリンクが シャットダウンした場合にトラフィックの転送を開始できるように準備しています。どの時点で も、1 つのインターフェイスのみがリンクアップ ステートでトラフィックを転送しています。 プ ライマリリンクがシャットダウンされると、スタンバイリンクがトラフィックの転送を開始しま す。 アクティブ リンクがアップに戻った場合はスタンバイ モードになり、トラフィックが転送 されません。 STP は Flex Link インターフェイス上ではディセーブル化されています。

#### 関連トピック

Flex Link [ペアのプリエンプション方式の設定](#page-11-0) , (12 ページ) Flex Link [の設定](#page-10-1), (11 ページ) Flex Link [の設定:例](#page-18-1), (19 ページ)

#### <span id="page-2-2"></span>**Flex Link** の設定

次の図では、switch A のポート 1 および 2 がアップリンク スイッチ B および C に接続されていま す。これらのスイッチはFlexLinkとして設定されているので、どちらかのインターフェイスがト ラフィックを転送し、もう一方のインターフェイスはスタンバイ モードになります。 ポート 1 が アクティブ リンクになる場合、ポート 1 とスイッチ B との間でトラフィックの転送を開始し、 ポート2(バックアップリンク)とスイッチ C との間のリンクでは、トラフィックは転送されま せん。 ポート 1 がダウンした場合はポート 2 がアップし、トラフィックをスイッチ C に転送し始 めます。 ポート 1 は、再び動作を開始するとスタンバイ モードになり、トラフィックを転送しま せん。ポート 2 がトラフィック転送を続けます。

また、トラフィックを転送する優先ポートを指定して、プリエンプション機能を設定できます。 たとえば、プリエンプション モードと Flex Link ペアを設定できます。 図のシナリオでは、ポー ト 1 がバックアップとなって、ポート 2 より帯域幅が大きい場合、ポート 1 は 60 秒後にパケット

の転送を開始します。 ポート 2 がスタンバイとなります。 これを行うには、**switchport backup interface preemption mode bandwidth** および **switchport backup interface preemption delay** インター フェイス コンフィギュレーション コマンドを入力します。

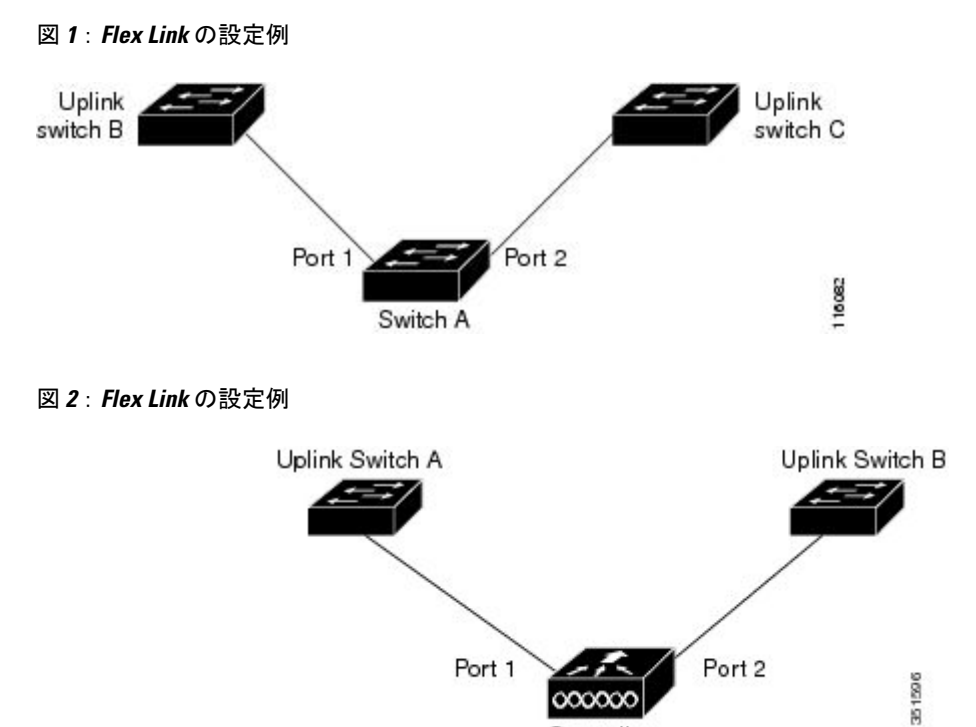

プライマリ(転送)リンクがダウンすると、トラップによってネットワーク管理ステーションが 通知を受けます。 スタンバイ リンクがダウンすると、トラップによってユーザが通知を受けま す。

Controller

Flex Link はレイヤ 2 ポートおよびポート チャネルだけでサポートされ、VLAN またはレイヤ 3 ポートではサポートされません。

#### 関連トピック

Flex Link [ペアのプリエンプション方式の設定](#page-11-0) , (12 ページ) Flex Link [の設定](#page-10-1), (11 ページ)

## **VLAN Flex Link** ロード バランシングおよびサポート

VLAN Flex Link ロード バランシングにより、ユーザは相互排他的な VLAN のトラフィックを両 方のポートで同時に転送するように Flex Link ペアを設定できます。 たとえば、Flex Link ポート が 1 ~ 100 の VLAN に対して設定されている場合、最初の 50 の VLAN のトラフィックを 1 つの ポートで転送し、残りのVLANのトラフィックをもう一方のポートで転送できます。どちらかの ポートで障害が発生した場合には、もう一方のアクティブ ポートがすべてのトラフィックを転送 します。障害が発生したポートが元に戻ると、優先VLANのトラフィックの転送を再開します。

冗長性を提供する以外に、このFlexLinkのペアはロードバランシングに使用できます。FlexLink VLAN ロード バランシングによってアップリンク switchesが制約を受けることはありません。

次の図に、Flex Link の VLAN ロードバランシング設定を示します。

図 **3**:**VLAN Flex Link** ロード バランシングの設定例

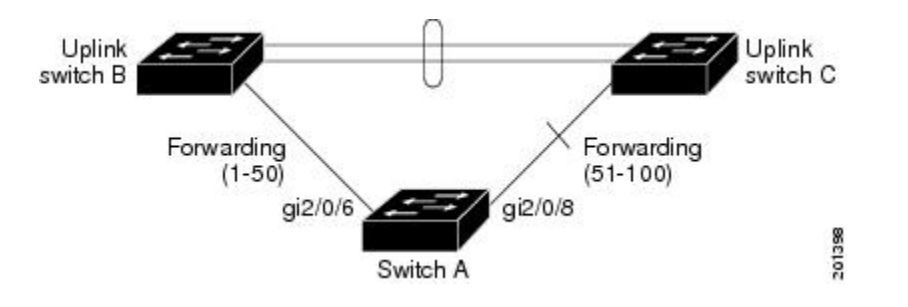

図 **4**:**VLAN Flex Link** ロード バランシングの設定例

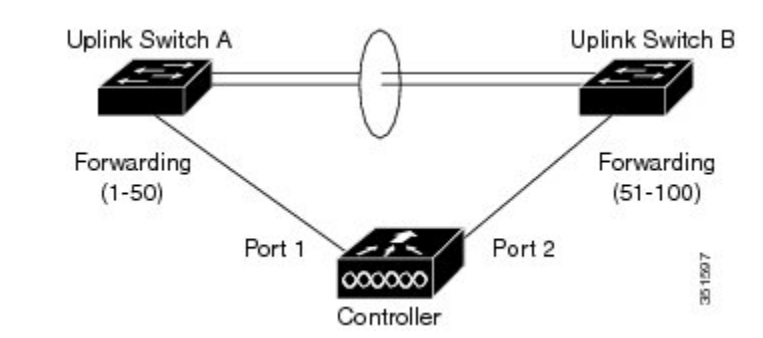

## <span id="page-4-0"></span>**Flex Link** フェールオーバーによるマルチキャスト高速コンバージェン ス

Flex Link マルチキャスト高速コンバージェンスにより、Flex Link 障害発生後のマルチキャスト ト ラフィック コンバージェンス時間が短縮されます。 マルチキャスト高速コンバージェンスは mrouter ポートとしてのバックアップ リンクの学習、IGMP レポートの生成、および IGMP レポー トのリークを組み合わせて実行されます。

#### 関連トピック

Flex Link [フェールオーバーによるマルチキャスト高速コンバージェンスの設定](#page-20-1): 例, (21 ペー ジ)

### その他の **Flex Link** ポートを **mrouter** ポートとして学習

通常のマルチキャスト ネットワークでは、個々の VLAN について 1 つのクエリアが選定されま す。 ネットワーク エッジに展開されたswitchには、クエリーを受信するいずれかの Flex Link ポー トが存在します。 Flex Link ポートは常に、転送状態になります。

クエリーを受信するポートが、switchの mrouter ポートとして追加されます。 mrouter ポートは、 switchが学習したすべてのマルチキャスト グループの 1 つとして認識されます。 切り替えの後、 クエリーは別の Flex Link ポートによって受信されます。 この別の Flex Link ポートは mrouter ポー トとして認識されるようになります。 切り替えの後、マルチキャスト トラフィックは別の Flex Linkポートを介して流れます。トラフィックコンバージェンスを高速化するために、いずれかの Flex Link ポートが mrouter ポートとして学習されると、両方の Flex Link ポートが mrouter ポート として認識されます。 いずれの Flex Link ポートも常に、マルチキャスト グループの一部として 扱われます。

通常の動作モードではいずれの Flex Link ポートもグループの一部として認識されますが、バック アップ ポートを通過するトラフィックはすべてブロックされます。 mrouter ポートとしてバック アップ ポートを追加しても、通常のマルチキャスト データ フローが影響を受けることはありま せん。切り替えが生じると、バックアップポートのブロックが解除され、トラフィックが流れる ようになります。この場合、バックアップポートのブロックが解除されるとただちに、アップス トリーム データが流れ始めます。

#### **IGMP** レポートの生成

切り替えの後、バックアップ リンクがアップ状態になると、アップストリームでの新しいディス トリビューション switchでのマルチキャスト データの転送は開始されません。これは、ブロック された Flex Link ポートに接続されているアップストリーム ルータのポートが、マルチキャスト グループの一部として認識されないからです。 マルチキャスト グループのレポートは、バック アップ リンクがブロックされているため、ダウンストリーム switchで転送されませんでした。 こ のポートのデータは、マルチキャストグループが学習されるまで流れません。マルチキャストグ ループの学習は、レポートを受信した後にだけ行われます。

レポートは、一般クエリーが受信されると、ホストより送信されます。一般クエリーは、通常の シナリオであれば 60 秒以内に送信されます。 バックアップ リンクが転送を開始し、マルチキャ スト データの高速コンバージェンスを達成できるようになると、ダウンストリーム switchが一般 クエリーを待つことなく、ただちにこのポート上のすべての学習済みグループに対し、プロキシ レポートを送信します。

#### **IGMP** レポートのリーク

マルチキャストトラフィックコンバージェンスを最小限の損失で達成できるように、FlexLinkの アクティブ リンクがダウンする前に冗長データ パスを設定しておく必要があります。 これは、 Flex Link バックアップ リンクで IGMP レポート パケットだけをリークさせることで行えます。 こうしてリークさせた IGMP レポート メッセージがアップストリームのディストリビューション ルータで処理されるため、マルチキャストデータのトラフィックはバックアップインターフェイ スに転送されます。 バックアップ インターフェイスの着信トラフィックはすべてアクセス switch の入り口部分でドロップされるため、ホストが重複したマルチキャスト トラフィックを受信する ことはありません。 Flex Link のアクティブ リンクに障害が発生した場合、ただちにアクセス switchがバックアップ リンクからのトラフィックを受け入れ始めます。 このスキームの唯一の欠 点は、ディストリビューション switches間のリンク、およびディストリビューションとアクセス switchesの間のバックアップ リンクで帯域幅が大幅に消費される点です。 この機能はデフォルト

でディセーブルになっています。**switchportbackupinterface** *interface-id* **multicast fast-convergence** コマンドを使用して、設定を変更できます。

切り替え時にこの機能がイネーブルになっている場合、switchで転送ポートに設定されたバック アップ ポート上でプロキシ レポートは生成されません。

### <span id="page-6-0"></span>**MAC** アドレス テーブル移動更新

MAC アドレス テーブル移動更新機能により、プライマリ (転送) リンクがダウンしてスタンバ イ リンクがトラフィックの転送を開始したときに、switchで高速双方向コンバージェンスが提供 されます。

次の図では、スイッチ A がアクセス スイッチで、スイッチ A のポート 1 および 2 が Flex Link ペ ア経由でアップリンク switches B および D に接続されます。 ポート 1 はトラフィックの転送中 で、ポート2はバックアップステートです。PCからサーバへのトラフィックはポート1からポー ト 3 に転送されます。 PC の MAC アドレスが、switch C のポート 3 で学習されています。 サーバ から PC へのトラフィックはポート 3 からポート 1 に転送されます。

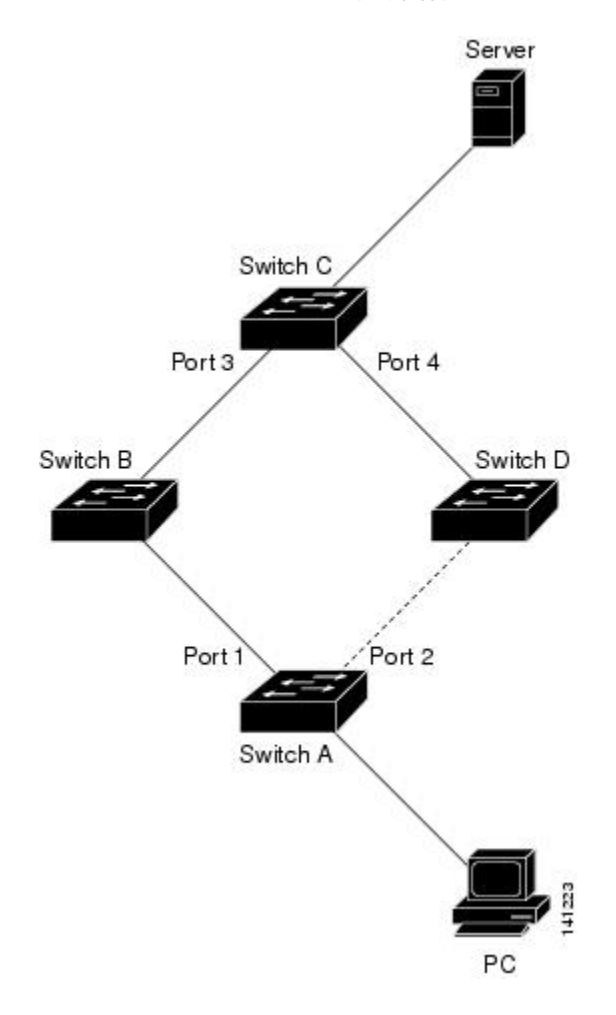

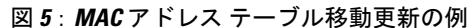

MAC アドレス テーブル移動更新機能が設定されておらず、ポート 1 がダウンした場合は、ポー ト 2 がトラフィックの転送を開始します。 しかし、少しの間、switch C がポート 3 経由でサーバ から PC にトラフィックを転送し続けるため、ポート 1 がダウンしていることにより、PC へのト ラフィックが途切れます。 switch C がポート 3 で PC の MAC アドレスを削除し、ポート 4 で再度 学習した場合は、トラフィックはポート2経由でサーバからPCへ転送される可能性があります。

switchesで MAC アドレス テーブル移動更新機能が設定されイネーブル化されていると、ポート 1 がダウンした場合、ポート 2 が PC からサーバへのトラフィックの転送を開始します。 switchは、 ポート 2 から MAC アドレス テーブル移動更新パケットを送信します。 Switch C はこのパケット をポート 4 で受信し、ただちにポート 4 で PC の MAC アドレスを学習します。これにより、再コ ンバージェンス時間が短縮されます。

switch、switch A のアクセスを設定して、MAC アドレス テーブル移行更新メッセージを送信でき ます。 また、アップリンク switches B、C、および D を設定して、MAC アドレス テーブル移動更 新メッセージの取得および処理を行うこともできます。 switch C が switch A から MAC アドレス テーブル移動更新メッセージを取得すると、switch C はポート 4 で PC の MAC アドレスを学習し ます。 Switch C は、PC の転送テーブル エントリ転送を含め、MAC アドレス テーブルをアップ デートします。

Switch A が、MAC アドレス テーブル移動更新を待機する必要はありません。 switch はポート 1 上の障害を検出して、ただちに新しい転送ポートであるポート 2 からのサーバ トラフィックの転 送を開始します。この変更は100ミリ秒(ms)未満で発生します。PCはswitch Aに直接接続され、 その接続状態に変更はありません。 Switch A による、MAC アドレス テーブルで PC エントリの 更新は必要ありません。

次の図では、コントローラとスイッチ B および C は Flex Link ペア経由で Flexlink を形成します。 ポート 3 はトラフィックの転送中で、ポート 2 はバックアップ ステートです。 スイッチ A はア クセス スイッチで、スイッチ A のポート 1 および 2 がアップリンク スイッチ B および C に接続 されます。 無線クライアントの MAC アドレスは、スイッチ A のポート 1 で学習済みです。

図 **6**:**MAC** アドレス テーブル移動更新の例

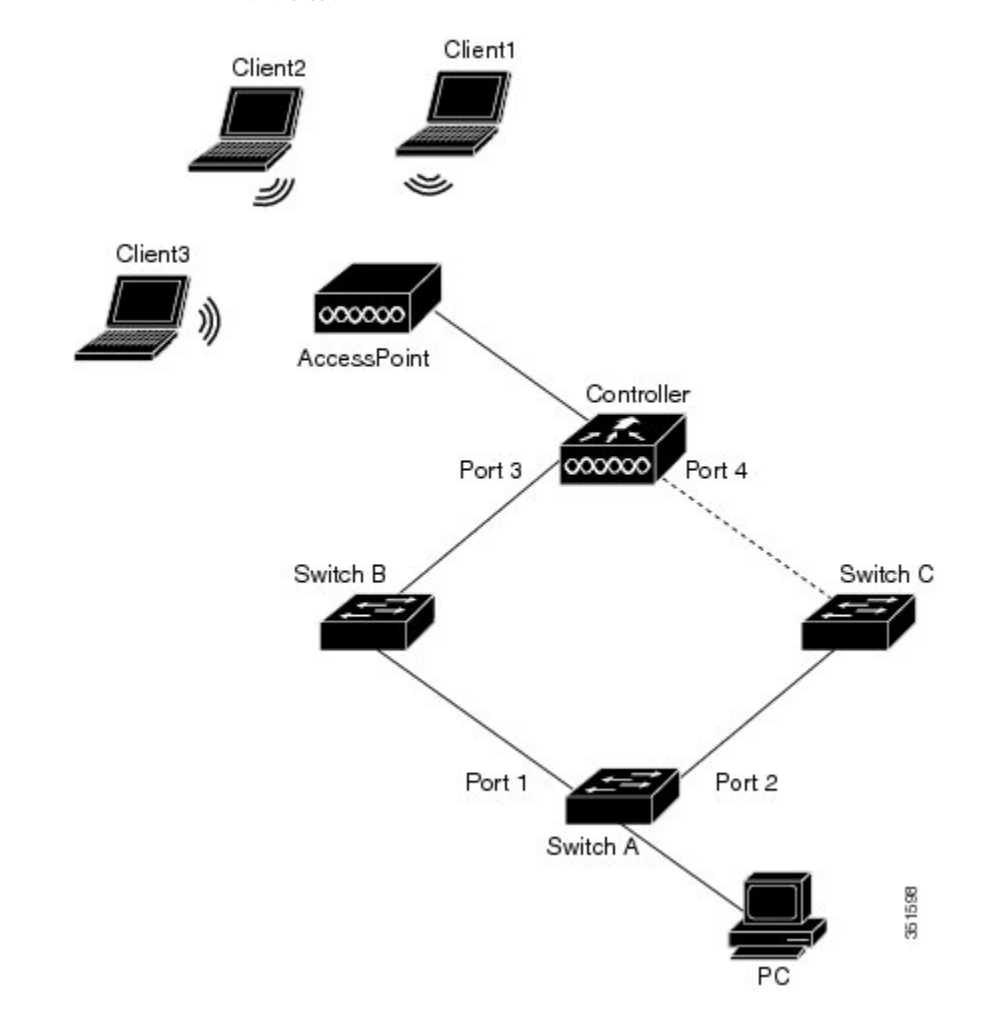

上の図では、3個の無線クライアントがアクセスポイントに接続し、コントローラと通信します。 スイッチ A に接続された PC は、ポート 3 からポート 1 へのデータ パスを介して無線クライアン トと通信します。MACアドレステーブル移動更新機能がコントローラで設定されておらず、ポー ト 3 がダウンした場合は、ポート 4 がトラフィックの転送を開始します。 ただし、少しの間は、 ポート 3 がダウンしているため、無線クライアントがトラフィックを PC に渡すことはできませ  $h_{\rm o}$ 

MAC アドレス テーブル移動更新機能がコントローラで設定されイネーブル化されており、ポー ト 3 がダウンした場合は、コントローラがポート 4 から MAC アドレス テーブル移動更新パケッ ト(MMU)を送信します。 この MMU のパケットは無線クライアントのすべての MAC アドレス を伝送します。 スイッチ C はポート 4 でこのパケットを取得し、ただちに無線クライアントの MAC アドレスを学習します。これにより、再コンバージェンス時間が短縮されます。 PC はポー ト 2 からポート 4 へのパスを使用して、無線クライアントにデータを送信します。 スイッチ C は また、VLAN で同じ MMU パケットをブリッジングします。これにより、ネットワークのすべて

のスイッチで MAC アドレス テーブルが更新され、無線クライアントへの次のパケットがコント ローラに対して適切なパスに向かうようになります。 コントローラは無線クライアントの MAC アドレスだけを学習します。

#### 関連トピック

MAC アドレス [テーブル移動更新メッセージの取得および処理用の](#page-16-0)Switch設定 , (17 ページ) MAC アドレス [テーブル移動更新の設定](#page-14-0), (15 ページ) MAC アドレス [テーブル移動更新の設定:例](#page-20-0), (21 ページ)

## <span id="page-9-1"></span>**Flex Link** の **VLAN** ロード バランシング設定時の注意事項

- Flex Link VLAN ロード バランシングでは、バックアップ インターフェイス上で優先される VLAN を選択する必要があります。
- 同じ Flex Link ペアに対して、プリエンプション メカニズムと VLAN ロード バランシングを 設定することはできません。

#### 関連トピック

Flex Link の VLAN ロード [バランシングの設定](#page-13-0) , (14 ページ) Flex Link における VLAN ロード [バランシングの設定:例](#page-18-2), (19 ページ)

### **MAC** アドレス テーブル移動更新設定時の注意事項

- アクセス switchでこの機能のイネーブル化と設定を行うと、MAC アドレス テーブル移動更 新を送信(*send*)できます。
- MAC アドレス テーブル移動更新メッセージを取得(*get*)する場合、この機能をアップリン ク switchesでイネーブルにして設定します。

## <span id="page-9-0"></span>デフォルトの **Flex Link** および **MAC** アドレス テーブル移動更新の設定

• Flex Link は設定されておらず、バックアップ インターフェイスは定義されていません。

- プリエンプション モードはオフです。
- プリエンプション遅延は 35 秒です。
- MAC アドレス テーブル移動更新機能は、 switch上で設定されません。

#### 関連トピック

```
Flex Link ペアのプリエンプション方式の設定 , (12 ページ)
Flex Link の設定, (11 ページ)
```
Flex Link [の設定:例](#page-18-1), (19 ページ)

# <span id="page-10-0"></span>**Flex Link** および **MAC** アドレス テーブル移動更新機能の 設定方法

## <span id="page-10-1"></span>**Flex Link** の設定

#### 手順の概要

- **1. configure terminal**
- **2. interface** *interface-id*
- **3. switchport backup interface** *interface-id*
- **4. end**

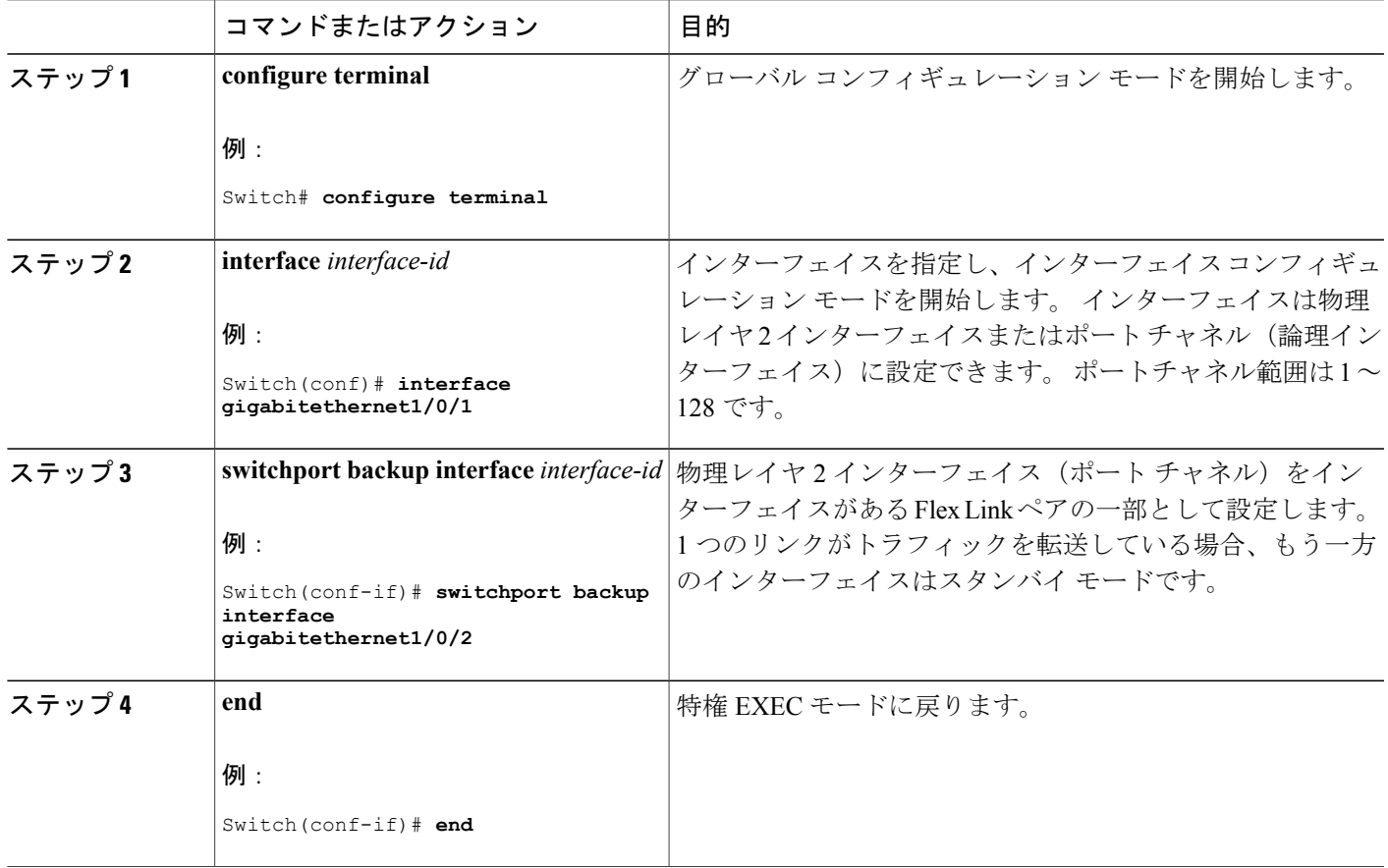

Flex [Link,](#page-2-1)  $(3 \sim -\gamma)$ デフォルトの Flex Link および MAC アドレス [テーブル移動更新の設定](#page-9-0), (10 ページ) Flex Link および MAC アドレス [テーブル移動更新設定の制約事項](#page-1-0), (2 ページ) Flex Link [の設定:例](#page-18-1), (19 ページ) Flex Link [の設定](#page-2-2), (3 ページ) Flex Link[、マルチキャスト高速コンバージェンス、および](#page-17-0)MACアドレステーブル移動更新の [モニタ](#page-17-0), (18 ページ) Flex Link [の設定:例](#page-18-1), (19 ページ)

### <span id="page-11-0"></span>**Flex Link** ペアのプリエンプション方式の設定

#### 手順の概要

- **1. configure terminal**
- **2. interface** *interface-id*
- **3. switchport backup interface** *interface-id*
- **4. switchport backup interface** *interface-id* **preemption mode** [**forced** | **bandwidth** | **off**]
- **5. switchport backup interface** *interface-id* **preemption delay** *delay-time*
- **6. end**
- **7. show interface** [*interface-id*] **switchport backup**
- **8. copy running-config startup config**

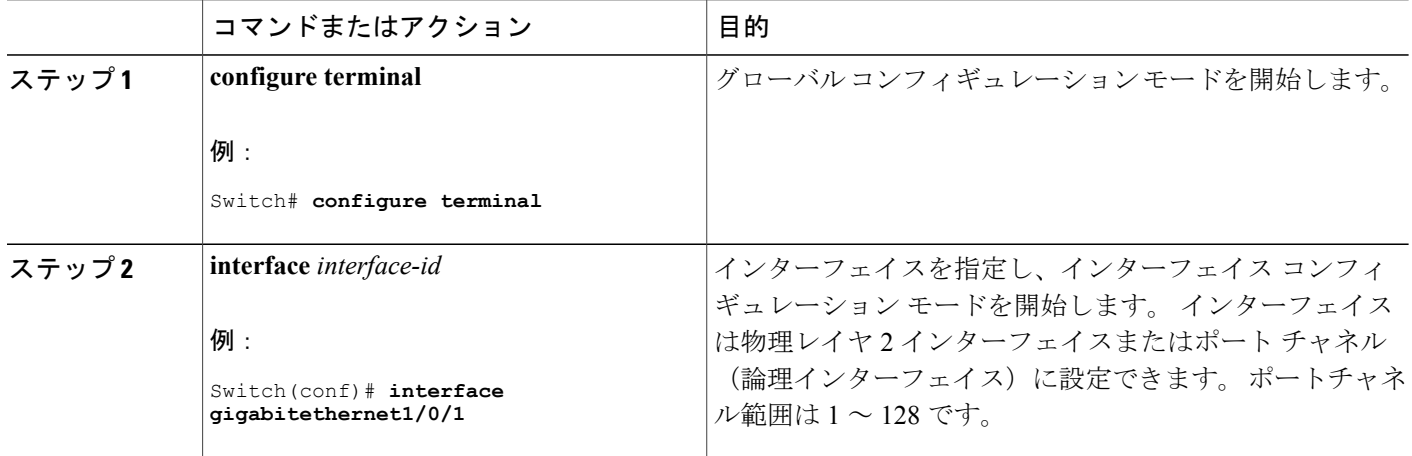

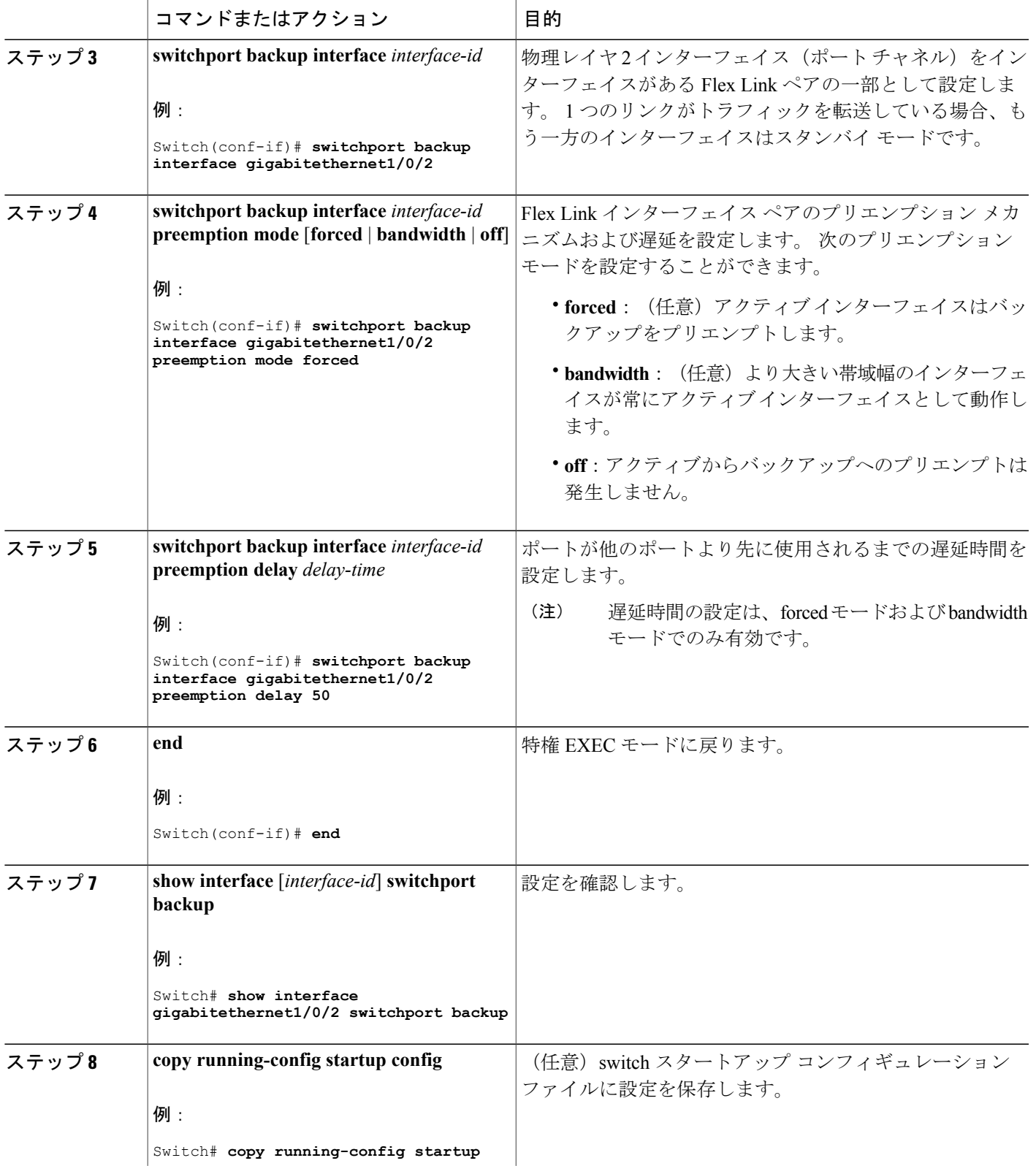

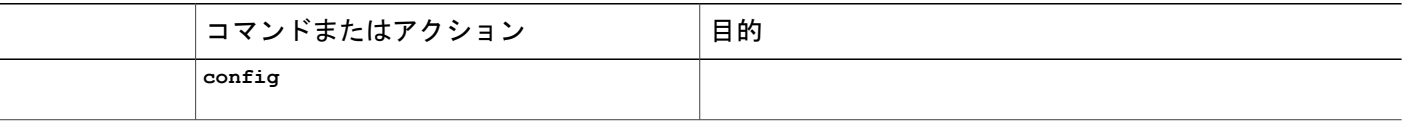

```
Link, (3 \sim -\check{\mathcal{V}})デフォルトの Flex Link および MAC アドレス テーブル移動更新の設定, (10 ページ)
Flex Link および MAC アドレス テーブル移動更新設定の制約事項, (2 ページ)
Flex Link の設定:例, (19 ページ)
の設定, (3 \sim -\gamma)Flex Link、マルチキャスト高速コンバージェンス、およびMACアドレステーブル移動更新の
モニタ, (18 ページ)
Flex Link の設定:例, (19 ページ)
```
## <span id="page-13-0"></span>**Flex Link** の **VLAN** ロード バランシングの設定

#### 手順の概要

- **1. configure terminal**
- **2. interface** *interface-id*
- **3. switchport backup interface** *interface-id* **prefer vlan** *vlan-range*
- **4. end**

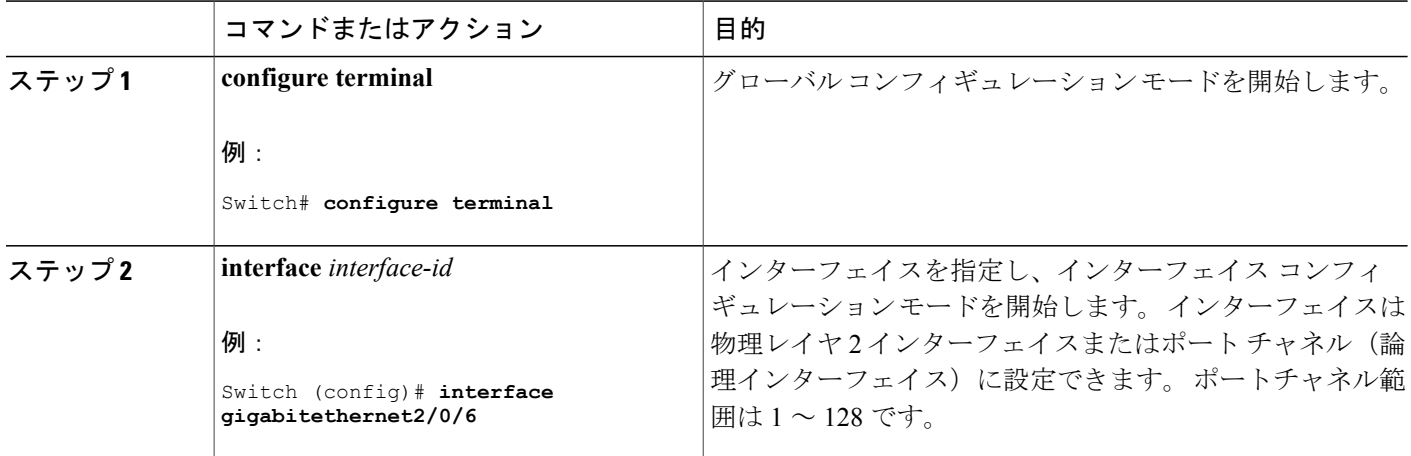

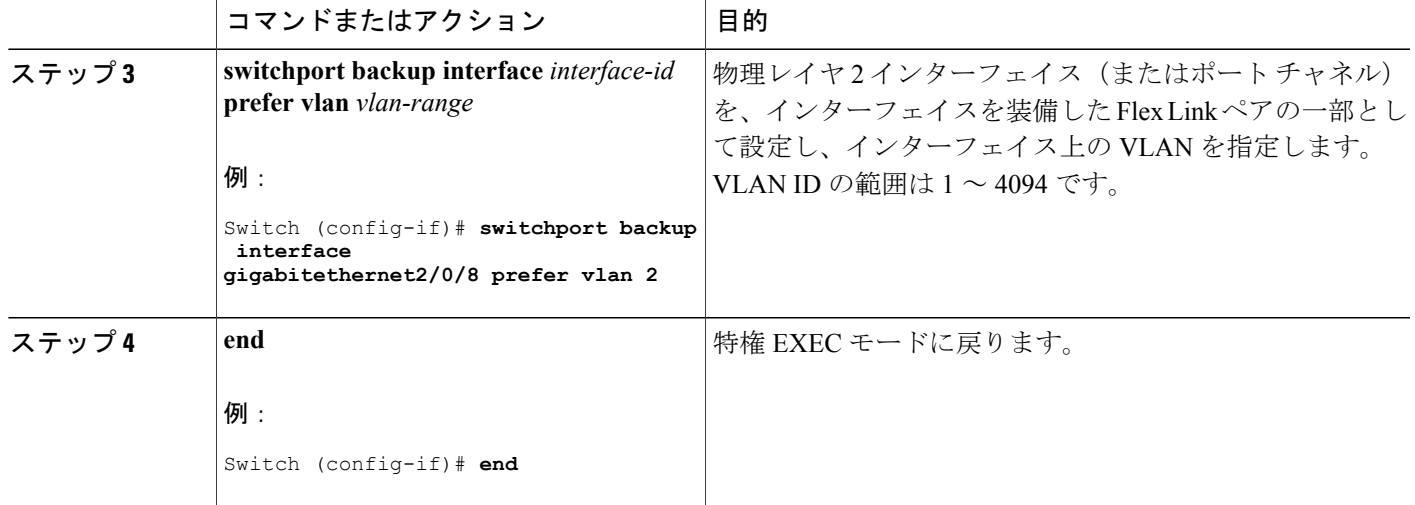

Flex Link の VLAN ロード [バランシング設定時の注意事項](#page-9-1), (10 ページ) Flex Link および MAC アドレス [テーブル移動更新設定の制約事項](#page-1-0), (2 ページ) Flex Link における VLAN ロード [バランシングの設定:例](#page-18-2), (19 ページ) Flex Link における VLAN ロード [バランシングの設定:例](#page-18-2), (19 ページ) Flex Link[、マルチキャスト高速コンバージェンス、および](#page-17-0)MACアドレステーブル移動更新の [モニタ](#page-17-0), (18 ページ)

## <span id="page-14-0"></span>**MAC** アドレス テーブル移動更新の設定

#### 手順の概要

- **1. configure terminal**
- **2. interface** *interface-id*
- **3.** 次のいずれかを使用します。
	- **switchport backup interface** *interface-id*
	- **switchport backup interface** *interface-id* **mmu primary vlan** *vlan-id*
- **4. end**
- **5. mac address-table move update transmit**
- **6. end**

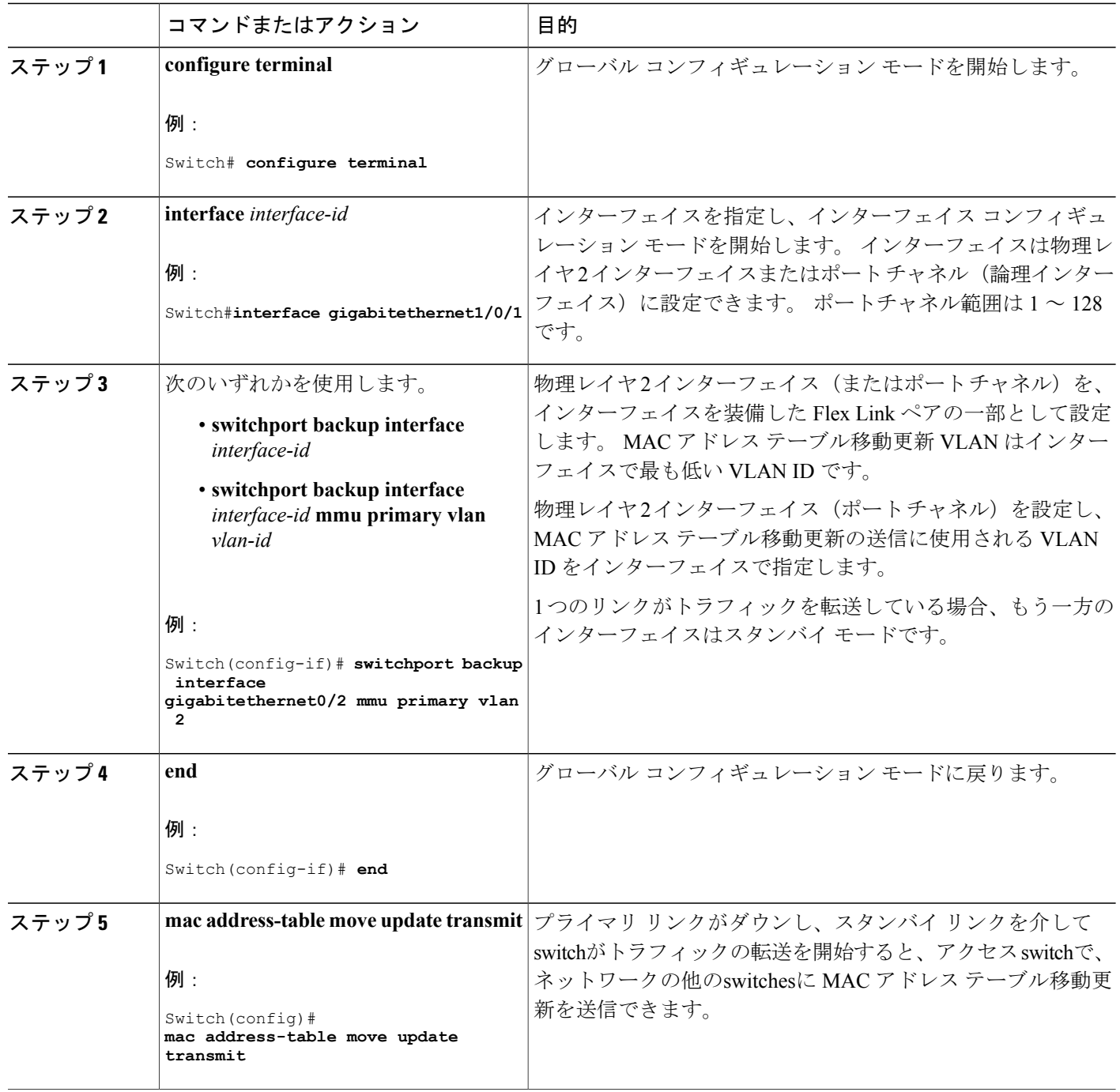

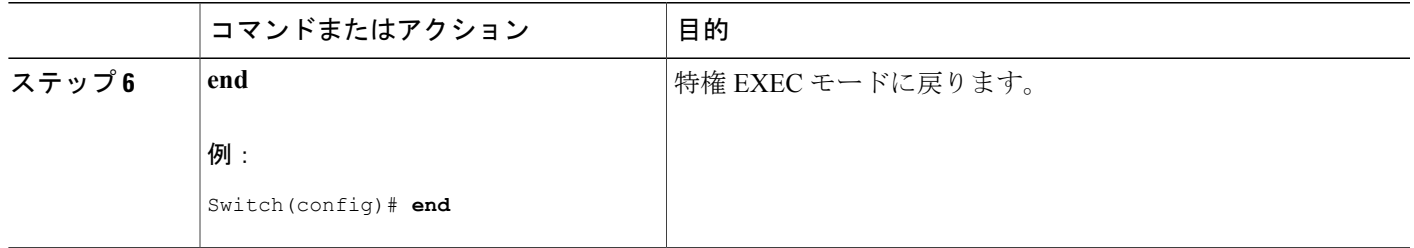

MAC アドレス [テーブル移動更新の設定:例](#page-20-0), (21 ページ) Flex Link[、マルチキャスト高速コンバージェンス、および](#page-17-0)MACアドレステーブル移動更新の [モニタ](#page-17-0), (18 ページ) MAC アドレス [テーブル移動更新](#page-6-0), (7 ページ) Flex Link および MAC アドレス [テーブル移動更新設定の制約事項](#page-1-0), (2ページ) MAC アドレス [テーブル移動更新の設定:例](#page-20-0), (21 ページ)

### <span id="page-16-0"></span>**MAC** アドレス テーブル移動更新メッセージの取得および処理用の**Switch**設定

#### 手順の概要

- **1. configure terminal**
- **2. mac address-table move update receive**
- **3. end**

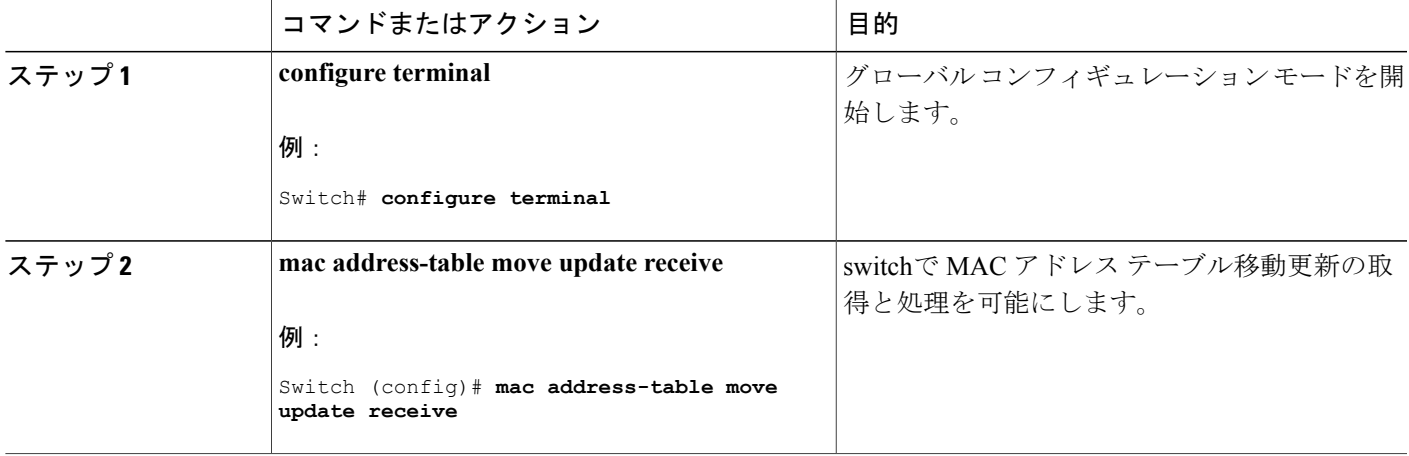

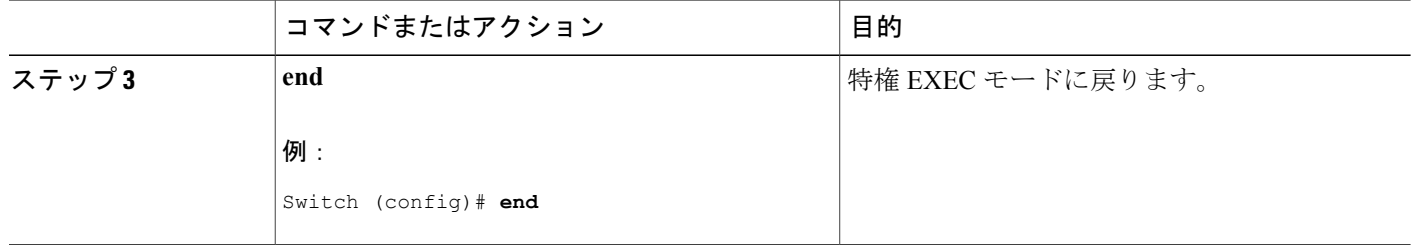

Flex Link[、マルチキャスト高速コンバージェンス、および](#page-17-0)MACアドレステーブル移動更新の [モニタ](#page-17-0), (18 ページ) MAC アドレス [テーブル移動更新の設定:例](#page-20-0), (21 ページ) MAC アドレス [テーブル移動更新](#page-6-0), (7 ページ) Flex Link および MAC アドレス [テーブル移動更新設定の制約事項](#page-1-0), (2 ページ) MAC アドレス [テーブル移動更新の設定:例](#page-20-0), (21 ページ)

# <span id="page-17-0"></span>**Flex Link**、マルチキャスト高速コンバージェンス、およ び **MAC** アドレス テーブル移動更新のモニタ

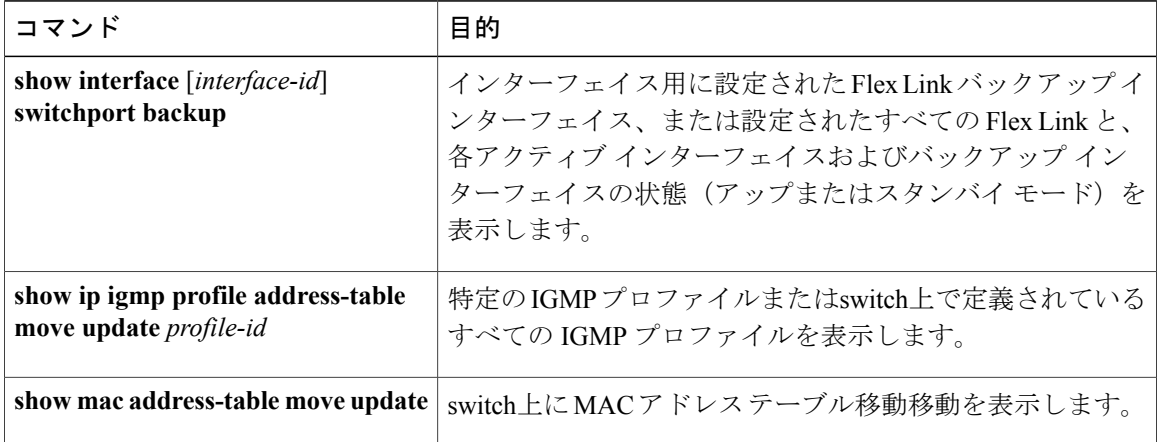

#### 関連トピック

```
Flex Link ペアのプリエンプション方式の設定 , (12 ページ)
Flex Link の設定, (11 ページ)
```
## <span id="page-18-0"></span>**Flex Link** の設定例

### <span id="page-18-1"></span>**Flex Link** の設定:例

この例では、バックアップ インターフェイスでインターフェイスを設定した後に、設定を確認す る方法を示します。

Switch# **show interface switchport backup**

```
Switch Backup Interface Pairs:
Active Interface Backup Interface State
------------------------------------------------------------------------
GigabitEthernet1/0/1 GigabitEthernet1/0/2 Active Up/Backup Standby
```
この例では、バックアップ インターフェイス ペアにプリエンプション モードを強制として設定 した後に、設定を確認する方法を示します。

#### Switch# **show interface switchport backup detail**

Switch Backup Interface Pairs:

Active Interface Backup Interface State ------------------------------------------------------------------------ GigabitEthernet1/0/211 GigabitEthernet1/0/2 Active Up/Backup Standby Interface Pair : Gi1/0/1, Gi1/0/2 Preemption Mode : forced Preemption Delay : 50 seconds Bandwidth : 100000 Kbit (Gi1/0/1), 100000 Kbit (Gi1/0/2) Mac Address Move Update Vlan : auto

#### 関連トピック

Flex Link [ペアのプリエンプション方式の設定](#page-11-0) , (12 ページ) Flex Link [の設定](#page-10-1),  $(11 \sim -\gamma)$ Flex [Link](#page-2-1),  $(3 \sim \rightarrow \sim)$ デフォルトの Flex Link および MAC アドレス [テーブル移動更新の設定](#page-9-0), (10 ページ) Flex Link および MAC アドレス [テーブル移動更新設定の制約事項](#page-1-0), (2 ページ) Flex Link [ペアのプリエンプション方式の設定](#page-11-0) , (12 ページ) Flex Link [の設定](#page-10-1),  $(11 \sim -\gamma)$ 

## <span id="page-18-2"></span>**Flex Link** における **VLAN** ロード バランシングの設定:例

次の例では、switchに VLAN 1 ~ 50、60、および 100 ~ 120 を設定する例を示します。

Switch(config)# **interface gigabitethernet 2/0/6** Switch(config-if)# **switchport backup interface gigabitethernet 2/0/8 prefer vlan 60,100-120** 両方のインターフェイスが起動しているとき、Gi2/0/8 は VLAN 60 および 100 ~ 120 のトラフィッ クを転送し、Gi2/0/6 は VLAN 1 ~ 50 のトラフィックを転送します。

Switch# **show interfaces switchport backup**

Switch Backup Interface Pairs:

Active Interface Backup Interface State ------------------------------------------------------------------------ GigabitEthernet2/0/6 GigabitEthernet2/0/8 Active Up/Backup Standby

Vlans Preferred on Active Interface: 1-50 Vlans Preferred on Backup Interface: 60, 100-120

Flex Link インターフェイスがダウンすると(LINK\_DOWN)、このインターフェイスで優先され る VLAN は、Flex Link ペアのピア インターフェイスに移動します。 この例では、インターフェ イス Gi2/0/6 がダウンして、Gi2/0/8 が Flex Link ペアのすべての VLAN を引き継ぎます。

Switch# **show interfaces switchport backup**

Switch Backup Interface Pairs:

Active Interface Backup Interface State ------------------------------------------------------------------------ GigabitEthernet2/0/6 GigabitEthernet2/0/8 Active Down/Backup Up Vlans Preferred on Active Interface: 1-50 Vlans Preferred on Backup Interface: 60, 100-120

FlexLink インターフェイスがアップになると、このインターフェイスで優先される VLAN はピア インターフェイスでブロックされ、アップしたインターフェイスでフォワーディング ステートに 移動します。 この例では、インターフェイス Gi2/0/6 がアップになると、このインターフェイス の優先 VLAN は、相手側のインターフェイス Gi2/0/8 でブロックされ、Gi2/0/6 で転送されます。

#### Switch# **show interfaces switchport backup**

Switch Backup Interface Pairs:

Active Interface Backup Interface State ------------------------------------------------------------------------ GigabitEthernet2/0/6 GigabitEthernet2/0/8 Active Up/Backup Standby

Vlans Preferred on Active Interface: 1-50 Vlans Preferred on Backup Interface: 60, 100-120

Switch# **show interfaces switchport backup detail**

Switch Backup Interface Pairs:

Active Interface Backup Interface State ------------------------------------------------------------------------ FastEthernet1/0/3 FastEthernet1/0/4 Active Down/Backup Up

Vlans Preferred on Active Interface: 1-2,5-4094 Vlans Preferred on Backup Interface: 3-4<br>Preemotion Mode : off Preemption Mode Bandwidth : 10000 Kbit (Fa1/0/3), 100000 Kbit (Fa1/0/4) Mac Address Move Update Vlan : auto

#### 関連トピック

Flex Link の VLAN ロード [バランシングの設定](#page-13-0) , (14 ページ) Flex Link の VLAN ロード [バランシング設定時の注意事項](#page-9-1), (10 ページ) Flex Link および MAC アドレス [テーブル移動更新設定の制約事項](#page-1-0), (2 ページ) Flex Link の VLAN ロード [バランシングの設定](#page-13-0) , (14 ページ)

## <span id="page-20-0"></span>**MAC** アドレス テーブル移動更新の設定:例

この例では、MACアドレステーブル移動更新を送信するためアクセスswitchを設定した後に設定 を確認する方法を示します。

Switch# **show mac address-table move update**

Switch-ID : 010b.4630.1780 Dst mac-address : 0180.c200.0010 Vlans/Macs supported : 1023/8320 Default/Current settings: Rcv Off/On, Xmt Off/On Max packets per min : Rcv 40, Xmt 60 Rcv packet count : 5 Rcv conforming packet count : 5 Rcv invalid packet count : 0 Rcv packet count this min : 0 Rcv threshold exceed count : 0 Rcv last sequence# this min : 0 Rcv last interface : Po2 Rcv last src-mac-address : 000b.462d.c502 Rcv last switch-ID : 0403.fd6a.8700 Xmt packet count : 0 Xmt packet count this min : 0 Xmt threshold exceed count : 0 Xmt pak buf unavail cnt : 0 Xmt last interface : None

#### 関連トピック

MAC アドレス [テーブル移動更新の設定](#page-14-0), (15 ページ) MAC アドレス [テーブル移動更新メッセージの取得および処理用の](#page-16-0)Switch設定 , (17 ページ) MAC アドレス [テーブル移動更新メッセージの取得および処理用の](#page-16-0)Switch設定 , (17 ページ) MAC アドレス [テーブル移動更新の設定](#page-14-0), (15 ページ) MAC アドレス [テーブル移動更新](#page-6-0), (7 ページ) Flex Link および MAC アドレス [テーブル移動更新設定の制約事項](#page-1-0), (2 ページ)

## <span id="page-20-1"></span>**Flex Link** フェールオーバーによるマルチキャスト高速コンバージェン スの設定**:** 例

次に、Flex Link を GigabitEthernet1/0/11 および GigabitEthernet1/0/12 に設定したときに他の Flex Link ポートを mrouter ポートとして学習する例と、**show interfaces switchport backup** コマンドの 出力を示します。

```
Switch# configure terminal
Enter configuration commands, one per line. End with CNTL/Z.
Switch(config)# interface GigabitEthernet1/0/11
Switch(config-if)# switchport trunk encapsulation dot1q
Switch(config-if)# switchport mode trunk
Switch(config-if)# switchport backup interface GigabitEthernet1/0/12
```

```
Switch(config-if)# exit
Switch(config)# interface GigabitEthernet1/0/12
Switch(config-if)# switchport trunk encapsulation dot1q
Switch(config-if)# switchport mode trunk
Switch(config-if)# end
Switch# show interfaces switchport backup detail
Switch Backup Interface Pairs:
Active Interface Backup Interface State
GigabitEthernet1/0/11 GigabitEthernet1/0/12 Active Up/Backup Standby
Preemption Mode : off
Multicast Fast Convergence : Off
Bandwidth : 100000 Kbit (Gi1/0/11), 100000 Kbit (Gi1/0/12)
Mac Address Move Update Vlan : auto
```
この出力は、GigabitEthernet1/0/11 を介してswitchに到達するクエリーのある、VLAN 1 および 401 のクエリアを示します。

Switch# **show ip igmp snooping querier**

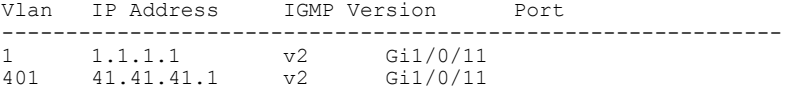

この例では、VLAN 1 および VLAN 401 用の **show ip igmp snooping mrouter** コマンドの出力を示 します。

Switch# **show ip igmp snooping mrouter**

Vlan ports ---- ----- 1 Gi1/0/11(dynamic), Gi1/0/12(dynamic) 401 Gi1/0/11(dynamic), Gi1/0/12(dynamic)

同様に、両方の Flex Link ポートが学習されたグループに属しています。 次の例では、 GigabitEthernet2/0/11 は VLAN 1 のレシーバ/ホストであり、2 つのマルチキャスト グループに関連 しています。

```
Switch# show ip igmp snooping groups
```
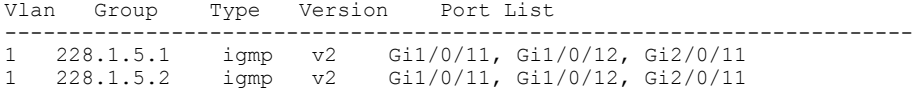

ホストが一般クエリーに応答するときに、switchはすべてのマルチキャスト ルータ ポートに関す るこのレポートを転送します。次の例では、ホストがグループ228.1.5.1のレポートを送信すると き、バックアップ ポート GigabitEthernet1/0/12 はブロックされているので、レポートは GigabitEthernet1/0/11 でだけ送信されます。 アクティブ リンク GigabitEthernet1/0/11 がダウンする と、バックアップ ポート GigabitEthernet1/0/12 が転送を開始します。

このポートが転送を開始すると、ただちにswitchがホストに代わり、228.1.5.1と228.1.5.2のグルー プにプロキシレポートを送信します。アップストリームルータはグループを学習し、マルチキャ ストデータの転送を開始します。これは、FlexLinkのデフォルトの動作です。ユーザが**switchport backupinterface gigabitEthernet 1/0/12 multicast fast-convergence** コマンドを使用して高速コンバー ジェンスを設定すると、この動作は変更になります。 次に、この機能をオンにする例を示しま す。

Switch# **configure terminal**

```
Enter configuration commands, one per line. End with CNTL/Z.
Switch(config)# interface gigabitEthernet 1/0/11
Switch(config-if)# switchport backup interface gigabitEthernet 1/0/12 multicast
fast-convergence
Switch(config-if)# exit
Switch# show interfaces switchport backup detail
```
Switch Backup Interface Pairs:<br>Active Interface B Backup Interface State ------------------------------------------------------------------------ GigabitEthernet1/0/11 GigabitEthernet1/0/12 Active Up/Backup Standby Preemption Mode : off Multicast Fast Convergence : On Bandwidth : 100000 Kbit (Gi1/0/11), 100000 Kbit (Gi1/0/12) Mac Address Move Update Vlan : auto

この出力は、GigabitEthernet1/0/11 を介してswitchに到達するクエリーのある、VLAN 1 および 401 のクエリアを示します。

Switch# **show ip igmp snooping querier**

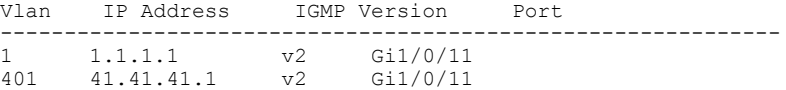

次に VLAN 1 と 401 に対する **show ip igmp snooping mrouter** コマンドの出力を示します。

Switch# **show ip igmp snooping mrouter**

Vlan ports ---- ----- 1 Gi1/0/11(dynamic), Gi1/0/12(dynamic) 401 Gi1/0/11(dynamic), Gi1/0/12(dynamic)

同様に、両方の Flex Link ポートが学習されたグループに属しています。 次の例では、 GigabitEthernet2/0/11 は VLAN 1 のレシーバ/ホストであり、2 つのマルチキャスト グループに関連 しています。

#### Switch# **show ip igmp snooping groups**

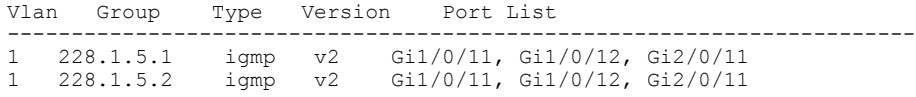

一般クエリーに対してあるホストが応答すると必ず、switchがすべての mrouter ポートに関するこ のレポートを転送します。コマンドラインポートを使用してこの機能をオンにすると、レポート は、GigabitEthernet1/0/11 上のswitchによって転送されるときにバックアップ ポート

GigabitEthernet1/0/12にも送信されます。アップストリームルータはグループを学習して、マルチ キャストデータの転送を開始しますが、GigabitEthernet1/0/12がブロックされているため、このマ ルチキャスト データは入力側で廃棄されます。 アクティブ リンク GigabitEthernet1/0/11 がダウン すると、バックアップ ポート GigabitEthernet1/0/12 が転送を開始します。 マルチキャスト データ はすでにアップストリームルータによって転送されているので、任意のプロキシレポートを送信 する必要はありません。 レポートをバックアップ ポートにリークすると冗長マルチキャスト パ スが設定され、マルチキャスト トラフィック コンバージェンス用の時間が最小限になります。

#### 関連トピック

Flex Link [フェールオーバーによるマルチキャスト高速コンバージェンス](#page-4-0), (5 ページ)

# <span id="page-23-0"></span>**Flex Link** および **MAC** アドレス テーブル移動更新の追加 リファレンス

#### 関連資料

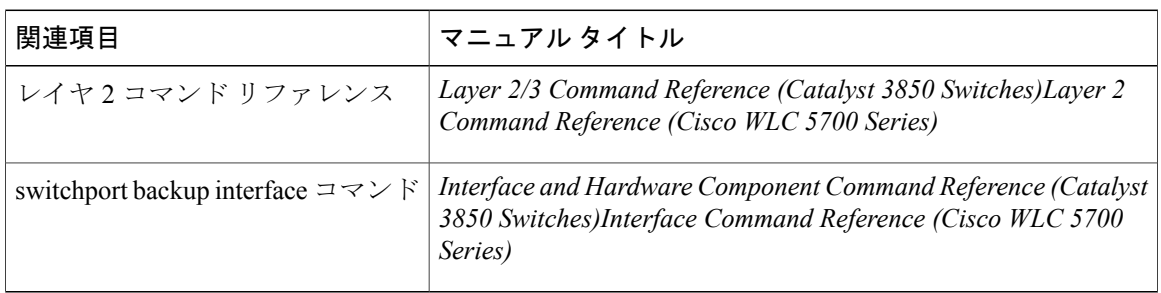

#### エラー メッセージ デコーダ

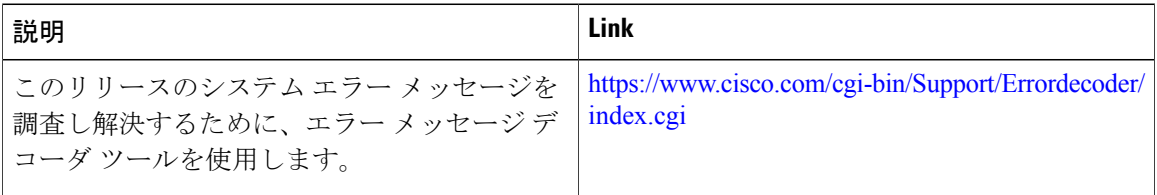

#### 標準および **RFC**

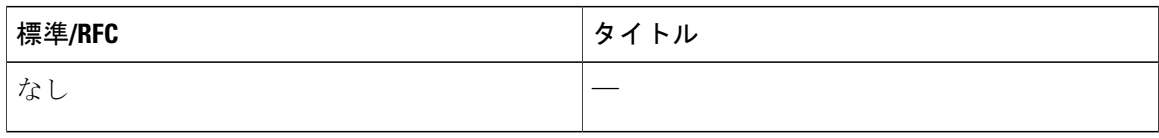

#### **MIB**

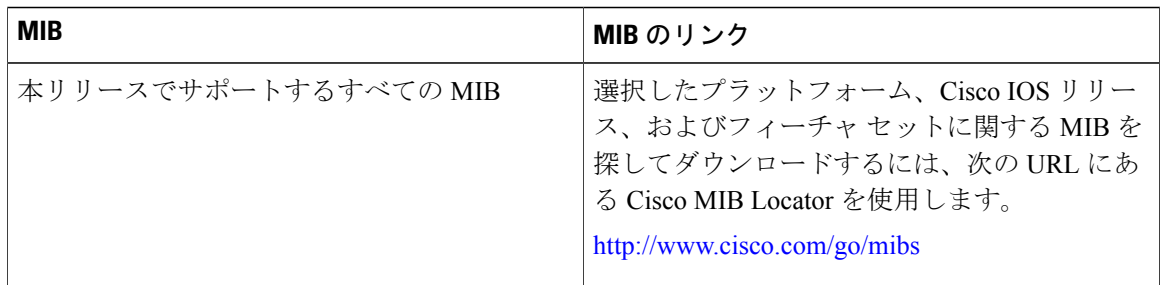

テクニカル サポート

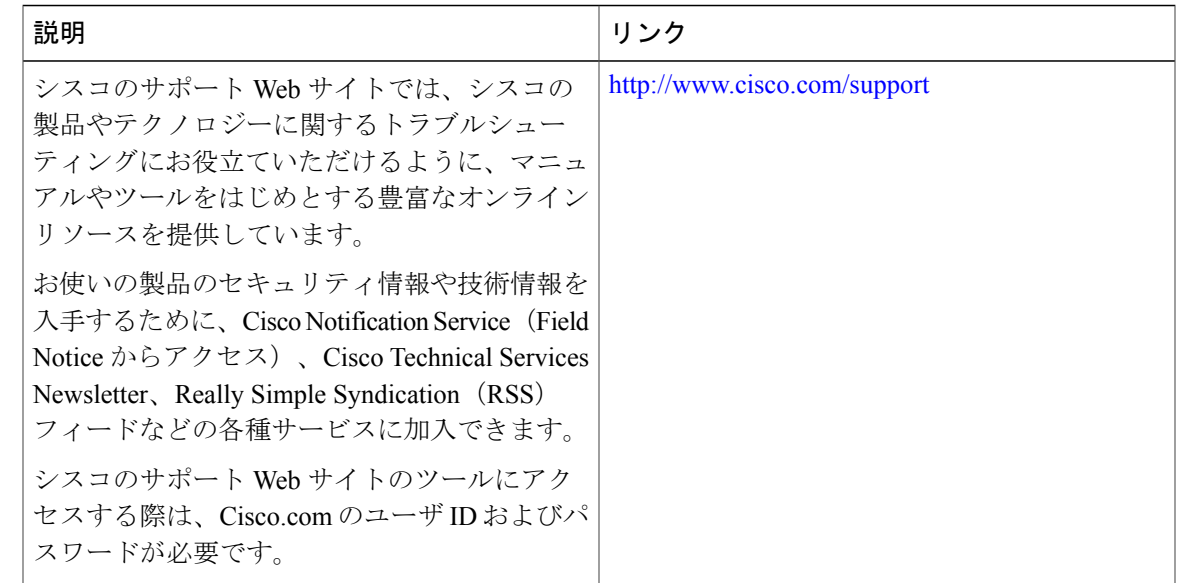

# <span id="page-24-0"></span>**Flex Link** および **MAC** アドレス テーブル移動更新の機能 情報

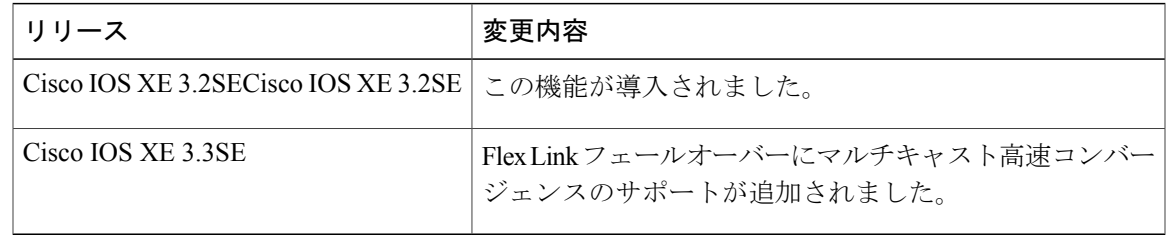